# **Visual C# Practice Exercises**

# **Practice Exercises:**

## **Exercise 1:**

- 1. Create an application and call it **Carpeting**
- 2. Design the form and make sure to Name all controls
- 3. The user will type: **length** and **width** of a room in meter and the **price** of carpeting.
- 4. Calculate the **area** of the room and the **cost** of carpeting the room.
- 5. Display the output in a label
- 6. Write the code of the Clear button
- 7. Add four comments to the button Calculate

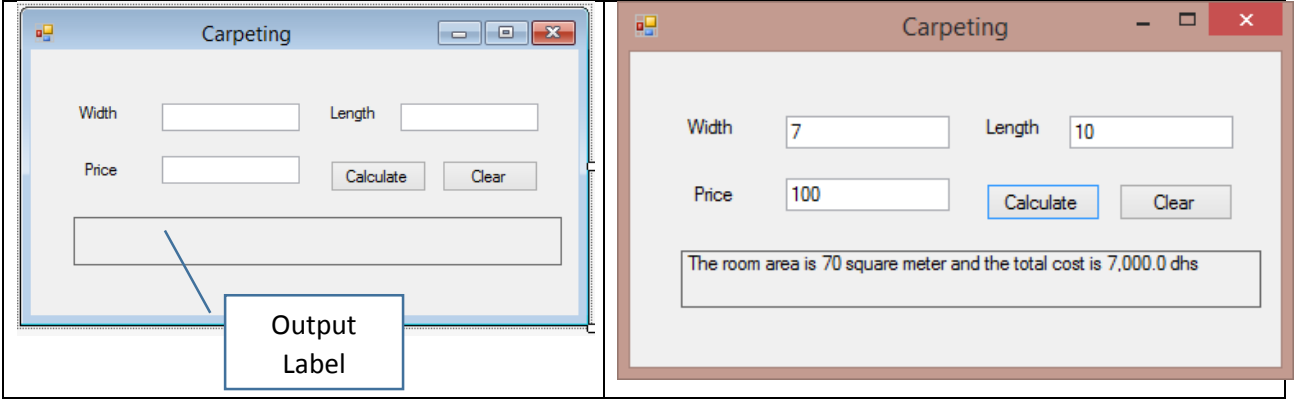

### **Exercise 2:**

- 1. Create an application and call it **HoursAndMinutes**
- 2. Design the form and make sure to Name all controls
- 3. The user will type: **minutes** worked on a job as a Whole number
- 4. Calculate and display the value in **hours** and **remaining minutes** (both are whole numbers)
	- Hours = Minutes  $/ 60$
	- Remaining  $=$  Minutes % 60
- 5. Display the output in a listbox
- 6. Add four comments to the button Calculate

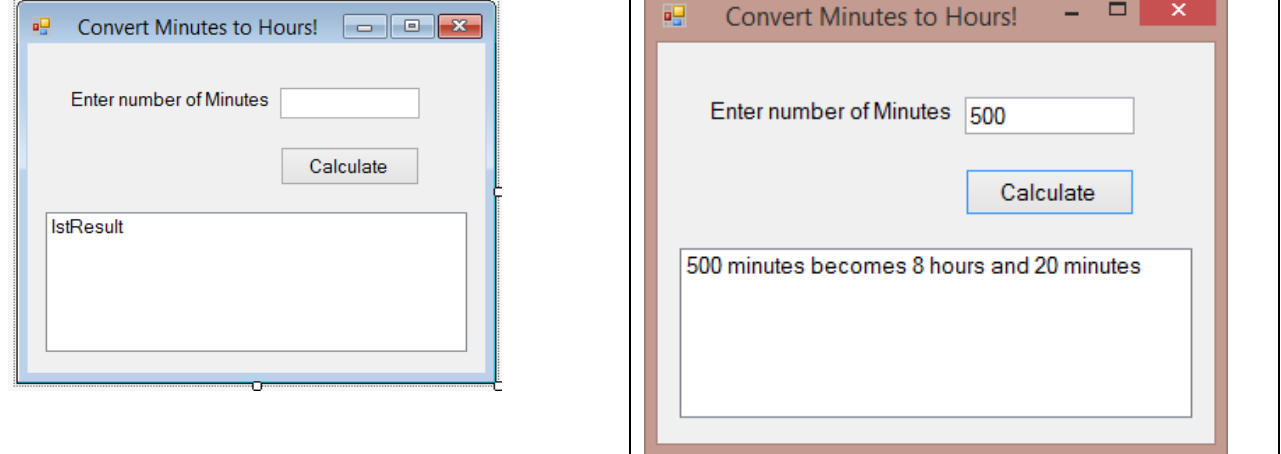

### **Exercise 3:**

- 1. Create an application and call it **Annual\_Income**
- 2. Design the form and make sure to Name all controls
- 3. The employee will type: name and the monthly salary.
- 4. Calculate the annual income (salary for 12 months).
- 5. Write the code of the Clear button
- 6. Display the output in a label
- 7. Add four comments to the button Calculate

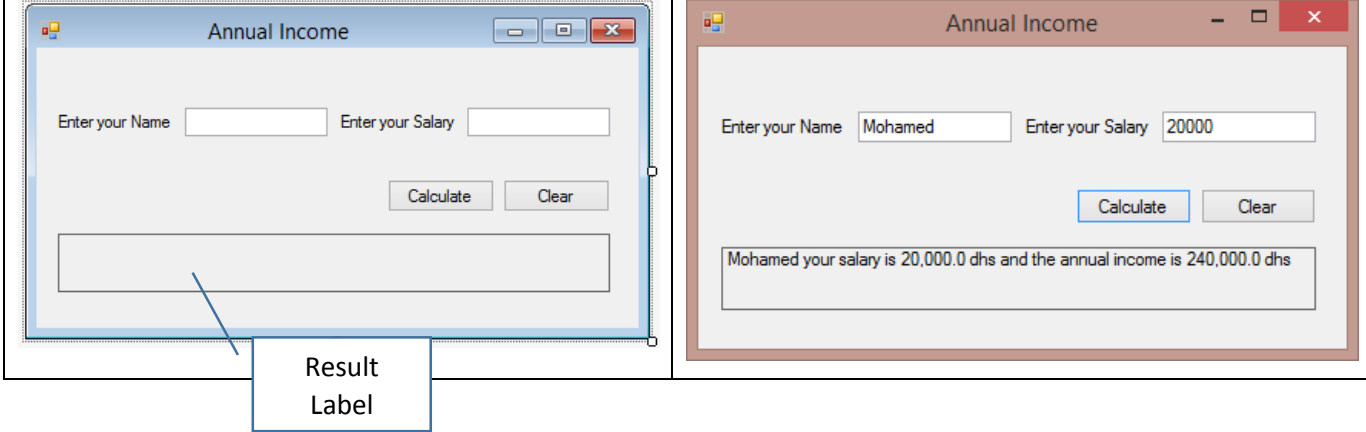